## **2024 SCR Membership**

- 1. Go to<https://runsignup.com/Club/CA/SantaClarita/SantaClaritaRunnersClub>
- 2. Select **Sign Up**.
- 3. If you have a Run Sign up login already, then click on "Sign In" under Registered Users. (Else, click "New User – Sign Up" and register with RunSignup.)
- 4. Enter your e-mail and password
- 5. Click on Sign In
- 6. You will be given the option to "Select Member" > Select Register Me
- 7. If you need to update your information then select Update User Information otherwise
- 8. Select the type of membership level
- 9. Scroll down and read then acknowledge the waiver
- 10. Click on Continue
- 11. Enter your Credit Card Information
- 12. Verify Information
- 13. Confirm Payment
- 14. When finished, you will be presented with a confirmation
- 15. Sign out

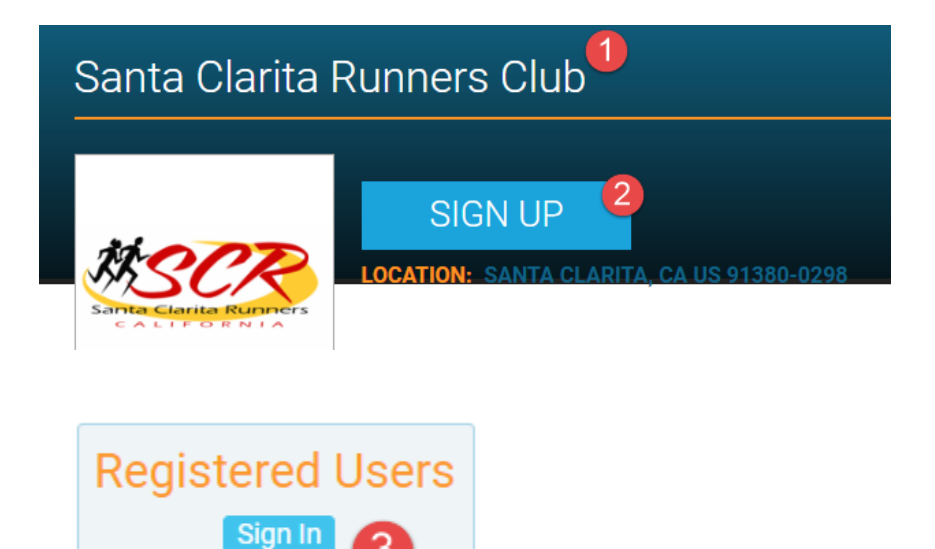

## Sign In / SignUp

 $\pmb{\times}$ 

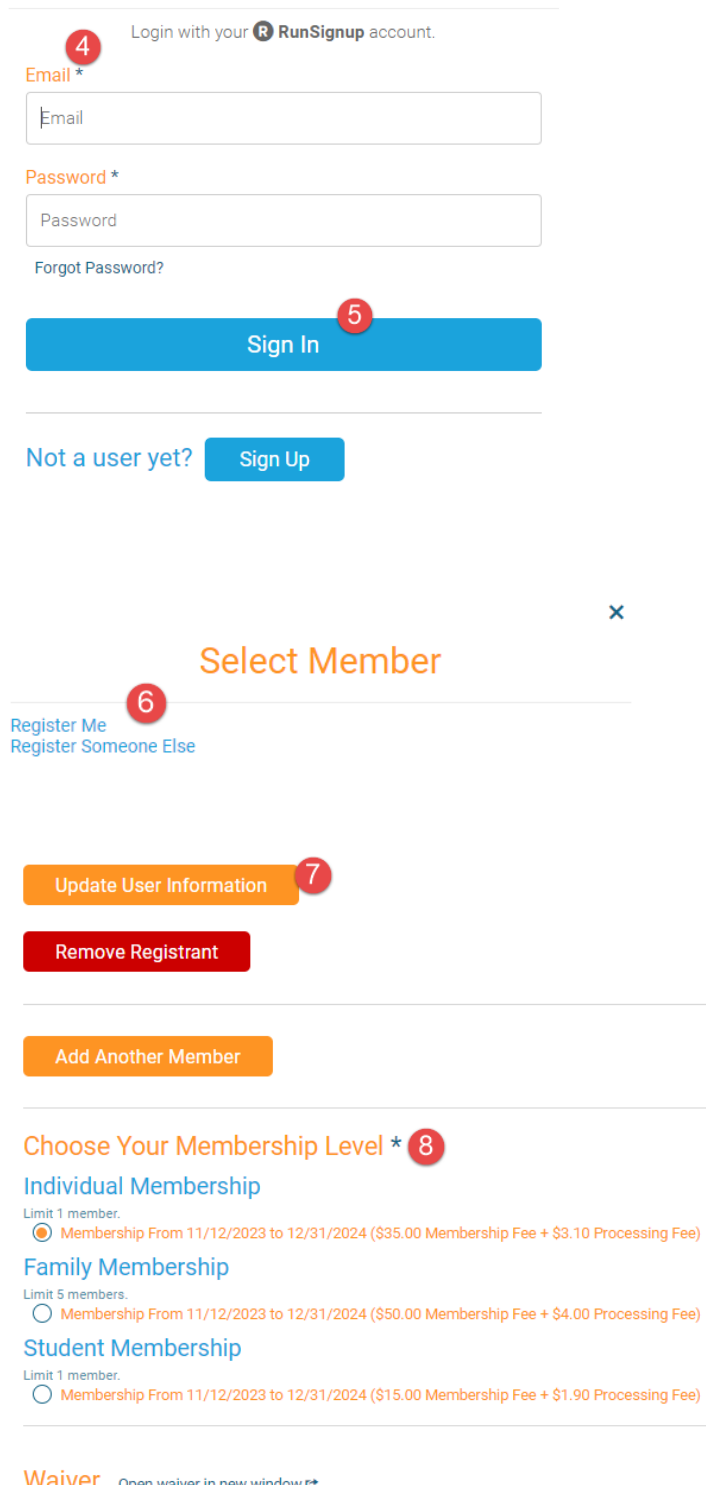

Walver open waiver in new window ret  $\hat{\mathbb{I}}$ **WAIVER / CODE OF CONDUCT** NOTE: For Family Memberships, the enrolling member must be authorized<br>  $\label{eq:1} \begin{array}{ll} \text{NOTE:} & \text{if} & \text{if} & \text{if} & \text{if} \\ \text{if} & \text{if} & \text{if} & \text{if} & \text{if} & \text{if} \\ \text{if} & \text{if} & \text{if} & \text{if} & \text{if} & \text{if} \\ \text{if} & \text{if} & \text{if} & \text{if} & \text{if} & \text$  $\ddot{\phantom{1}}$  $\mathbb{R}^{\mathbb{Z}^n}$ ■ By checking this box, I agree to the waiver and that I am 18 or older, or that I have the authority to register these members and agree to the waiver for them, and agree to the <u>Privacy Policy</u>.

Continue  $10$ 

g

## **Credit Card Information** 11

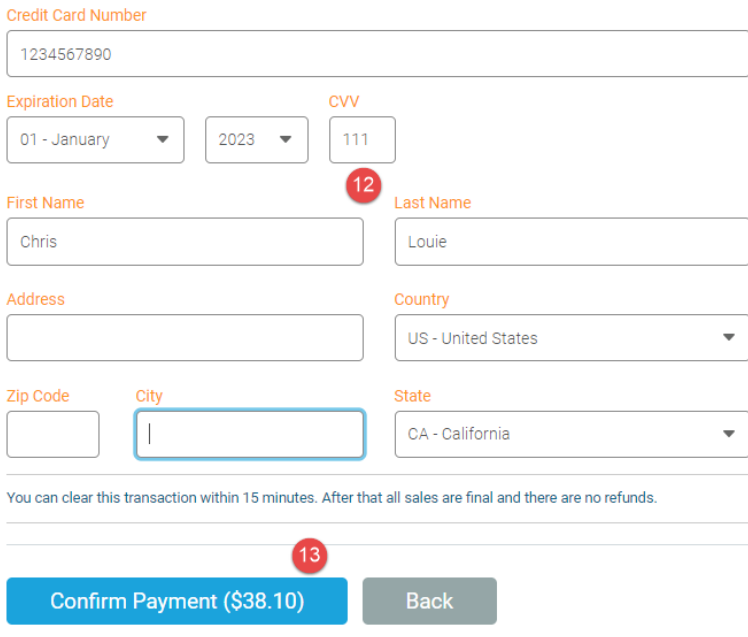

You are Registered!

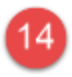

## Membership Information

Club: Santa Clarita Runners Club Membership Level: Individual Membership Pricing Option: Date Range

Membership Starts: November 17, 2023 Membership Ends: December 31, 2024